| Física | Química · Biología | Técnica | <b>ILEYBOLD</b> | LEYBOLD DIDACTIC GMBH |
|--------|--------------------|---------|-----------------|-----------------------|

8/97-Hund-

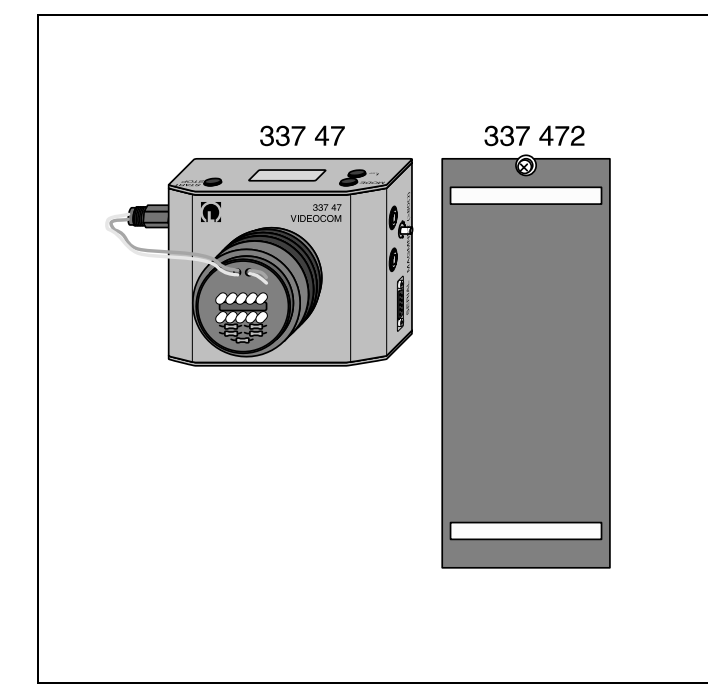

VideoCom (337 47) es una cámara fotográfica especial para conectar a un puerto serie de un ordenador personal. La cámara registra informaciones con una sola línea CCD (Charge-Coupled Device) que pueden ser transferidas y evaluadas en el ordenador mediante el software suministrado. VideoCom se emplea para registrar movimientos lineales sin contacto alguno y con una alta resolución, y también para la medición relativa de intensidades.

El cuerpo de caída libre de VideoCom (337 472) es apropiado para determinar la aceleración de la gravedad g.

## Ejemplos de experimentos:

- Movimiento uniforme y movimiento acelerado sobre un carril (por ej. la ecuación de movimiento de Newton, la definición del Newton)
- Péndulo físico (también con varios péndulos acoplados)
- Choques (también para confirma el tercer axioma de Newton: Actio=Reactio)
- Caída libre
- Difracción en una ranura, en una ranura múltiple y en una rejilla
- Difracción en un semiplano (borde)
- Curvas de transmisión de filtros

## **Nota**

Para utilizar de manera óptima la cámara VideoCom es necesario que el usuario conozca a cabalidad el software suministrado para que pueda aplicarlo correctamente. Con tal propósito el software contiene una extensa y detallada ayuda (referida al contexto del momento, con posibilidades de búsqueda). Se recomienda leer con detenimiento esta ayuda y en caso necesario imprimirla.

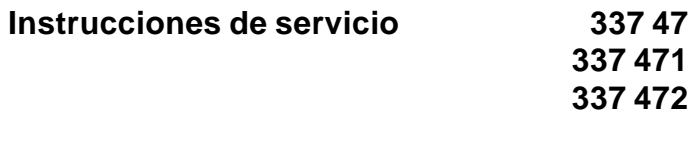

**VideoCom Lámina retrorreflectora Cuerpo para caída libre con VideoCom**

Fig. 1 VideoCom (337 47)

# **1 Instrucciones de seguridad**

- Sólo utilizar adaptadores de alimentación de 12 V~ con conector cóncavo (por ej. 562 791) para la alimentación de tensión.
- No se garantiza el funcionamiento cuando se trabaja con contraluz o al aire libre.
- Mantener siempre limpio el objetivo de la cámara y el CCD. Limpiar el CCD sólo con un trapo de algodón mojado en alcohol.
- Almacenar la lámina retrorreflectora en frío, seca, y no rayarla. Limpie la lámina sólo con agua tibia y un agente de lavado casero, empleando un trapo suave.
- Dejar caer el cuerpo de la caída libre sólo sobre bases que amortigüen el choque.
- Compatibilidad electromagnética

Las recomendaciones europeas con respecto a la compatibilidad electromagnética (EMC) obliga al fabricante de dispositivos electrónicos a informar a los operarios de estos aparatos sobre las posibles interferencias que puedan surgir. Las interferencias que se mencionan más adelante pueden presentarse y no siempre se dan. Las interferencias reales son muy improbables.

VideoCom emite una mayor radiación electromagnética de lo que está previsto en los aparatos cuyos valores límites están por debajo de los estipulados en la clase B de la norma EN 50 081-1 ó EN 55 022 (norma para los aparatos domésticos). VideoCom corresponde a la clase A (norma para la industria) y sólo puede ser operado sin limitaciones fuera de las zonas con viviendas. Si a pesar de las limitaciones de su empleo, se presentan interferencias electromagnéticas en el ambiente de experimentación de una institución educativa dentro de una zona de viviendas, el experimentador está obligado a tomar las medidas del caso para eliminar estas interferencias y además se hace responsable de todo ello.

# **2 Descripción, datos técnicos y volumen del suministro**

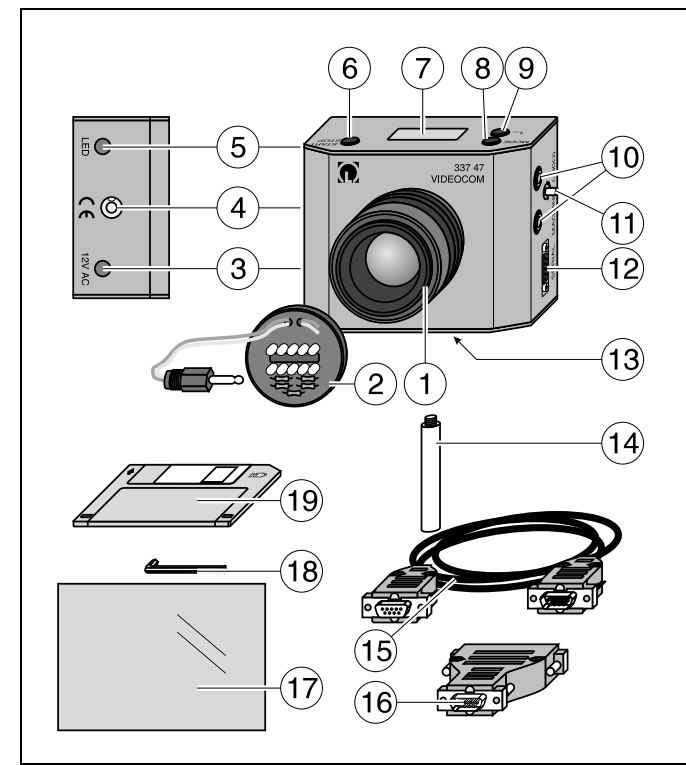

Fig. 2

# **2.1 VideoCom (337 47), véase la Fig. 2**

- 1 Objetivo de 50 mm, fijo en la carcasa con tornillo prisionero de cabeza hueca
- 2 Flash de LEDs, atornillable al objetivo (frecuencia e intensidad ajustables); conexión a una hembrilla jack  $(5)$
- $(3)$  Hembrilla jack para la alimentación de tensión (12 V~) de un adaptador de alimentación con conector cóncavo (por ej. 562 791)
- 4 Nivel de burbuja para poner en posición vertical a Video-Com (por ej. para la determinación de g con el cuerpo de caída libre (337 472))
- Hembrilla jack para conectar el flash de LEDs 2
- Pulsador START/STOP para arrancar y detener la medición (también es controlable a distancia mediante ordenador)
- $\oslash$  Visualizador LC para indicar los ajustes con ayuda del ajuste
- 8 Pulsador MODE para seleccionar el intervalo de tiempo y la conmutación entre la medición de posición y la medición de intensidades (también es controlable a distancia mediante ordenador)
- Pulsador t<sub>LED</sub> para el ajuste manual de la intensidad del flash (también es controlable a distancia mediante ordenador)
- A Par de hembrillas de seguridad de 4 mm para conectar el imán de retención
- (1) Clavija para el ajuste de la tensión en (10) hasta aprox. 16 V
- C Interface serie de 9 polos para conectar un ordenador a través del cable suministrado (15)
- 13 Fotorosca
- En el volumen de suministro:
- (4) Varilla de soporte (107 mm de largo) con fotorosca
- Cable para conexión en serie de 9 polos
- Adaptador de PC (de 9 a 25 polos)
- $\circled{1}$  Lámina retrorreflectora, autoadhesiva en pliegos de formato DIN A5
- Llave Allen (D=1,5 mm) para destornillar el objetivo  $(1)$
- Disquete con el software de VideoCom para Windows 95 y Windows NT

# Principio de medición

Para el registro del movimiento se pega cintas de láminas retrorreflectoras (lámina de repuesto 337 471) en uno o varios cuerpos. VideoCom registra el reflejo de las láminas causado por el destello del flash de los LEDs y asigna las posiciones reales del cuerpo. Con la repetición de la medición en intervalos de tiempo constantes se puede realizar muchos experimentos con los aparatos de experimentación ya existentes (por ej. carril, péndulo) en donde el movimiento es lineal.

Para la medición relativa de intensidades VideoCom convierte la distribución de intensidades en hasta 2048 valores relativos de luminosidad (cada uno con una resolución de 8 bits).

La medición y la evaluación se realizan mediante las ayudas contenidas en el software suministrado.

#### Datos técnicos

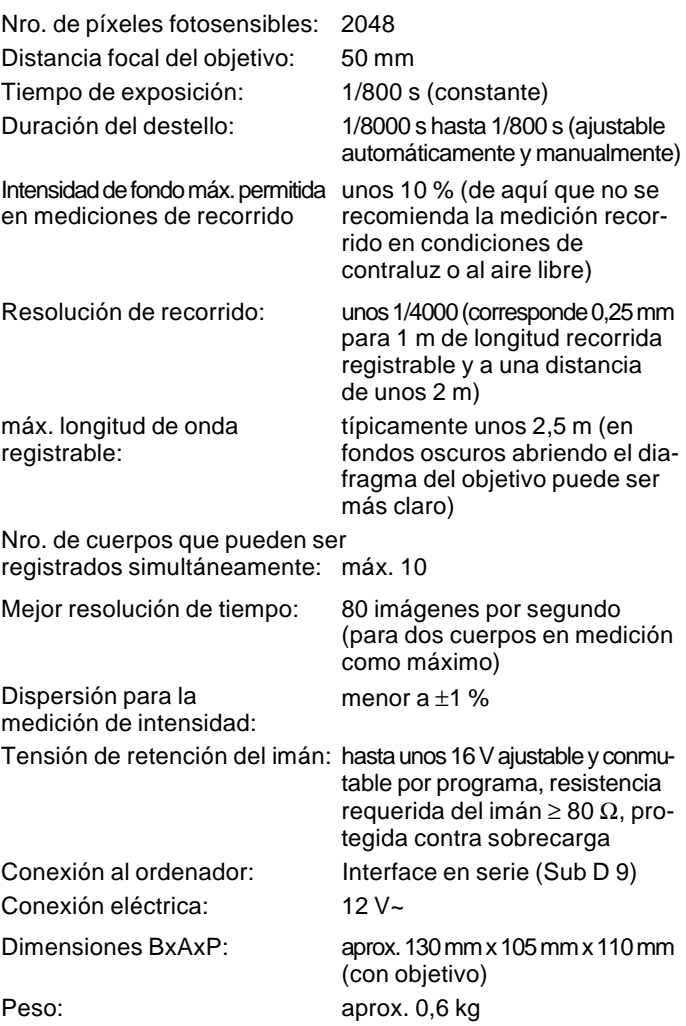

## **2.2 Lámina retrorreflectora (337 471)**

La lámina autoadhesiva refleja la luz incidente exactamente sobre si misma (principio del espejo triple). VideoCom diferencia este reflejo del fondo por medio de la medición de intensidad y registra la posición de la lámina (véase la Fig. 5). El flash de LEDs atornillado, que finge de fuente luminosa, cumple un rol decisivo porque justamente esa es la dirección hacia donde la lámina refleja la luz.

Dimensiones: aprox. 150 mm x 210 mm (aprox. DIN A5)

#### **2.3 Cuerpo de caída libre para VideoCom (337 472), véase la Fig. 3**

 $\oslash$  2 Cintas de lámina retrorreflectora a una distancia de 200 mm 0,2 mm

Nota: Ambas cintas facilitan la calibración de recorrido de una medición, y si se desea la linealización de la formación de la imagen sobre el CCD.

L Soporte para fijarlo al imán de retención por ej. (336 21)

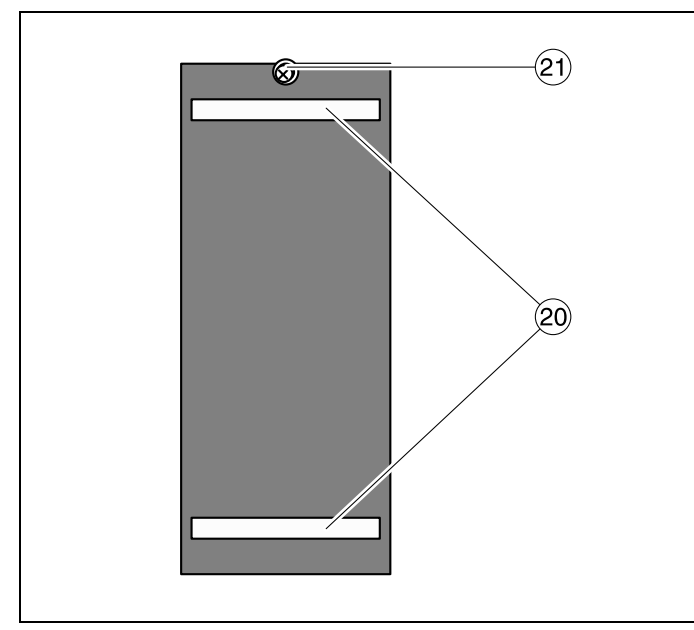

#### Fig. 3

Cuerpo de caída libre para VideoCom (337 472)

# **3 Operación**

#### **3.1 Puesto en funcionamiento**

## • Se requiere adicionalmente:

Adaptador de alimentación de 12 V~ con conector cóncavo (por ej. B. 562 791)

trípode de cámara (por ej. 300 59) para el montaje libre.

Imán de retención (336 21 ó de 337 50 ó 337 30) para la sincronización del inicio del movimiento y medición.

PC 486 DX 2/66 o más potente, con Windows 95 o Windows NT.

- Antes de la primera puesta en operación instalar el software en el disco duro (véase la sección 3.4).
- En los ensayos de movimiento equipar VideoCom con el flash $(2)$ .
- $\bullet$  Pegar una cinta de lámina retrorreflectora  $\langle \hat{n} \rangle$  en el cuerpo de caída libre para el registro del movimiento (véase la sección 3.3).
- Conectar VideoCom a la interface en serie y ponerla a funcionar conectando la alimentación de tensión. Nota: Cuando la conexión no es correcta en el ordenador aparece un mensaje de error.
- Configurar VideoCom (véase la sección 3.2), ajustarla y calibrarla (véase la sección 3.2.1 ó 3.2.2), y registrar y evaluar la medición.

## **3.2 VideoCom**

VideoCom reconoce dos modos de operación diferentes (registro de movimientos y medición de intensidades) con algunos submodos de operación (intervalos de tiempo diferentes en el registro de movimientos y números de píxeles diferentes en la medición de intensidades). El modo de operación actual se indica en el visualizador LC  $(2)$ . El pulsador MODE  $(8)$  conmuta cíclicamente entre los modos de operación.

Cuando el flash (2) está instalado, la duración de la iluminación de los LEDs, en general, se regula automáticamente en la medición de posiciones y se indica en el visualizador  $(7)$ .

Aunque también puede ser fijado manualmente con el pulsador tLED 9. La predeterminación manual es válida hasta que se vuelve a activar el pulsador MODE (8) al modo automático.

El pulsador START/STOP 6 controla el registro de valores medidos en el ordenador y conecta o desconecta la tensión en las hembrillas del imán de retención  $@$  en el caso de registro de movimientos.

La operación de VideoCom que se ha descrito hasta aquí también puede ser realizada completamente mediante software.

#### **3.2.1 Ajuste de VideoCom para el registro de movimientos**

En el registro movimientos (véase la Fig. 4) la cámara busca los reflejos de la lámina retrorreflectora (véase también 3.3). Cuando estos han sido encontrados, en el visualizador LC  $(7)$ de VideoCom se indica su número, su ancho máximo en % y sus posiciones. La abertura del diafragma del objetivo debe estar al mínimo y el objetivo debe estar focalizando al infinito (en general esto es suficiente a causa de la alta profundidad de campo). Para el ajuste adicional se ha probado con éxito los siguientes procedimientos:

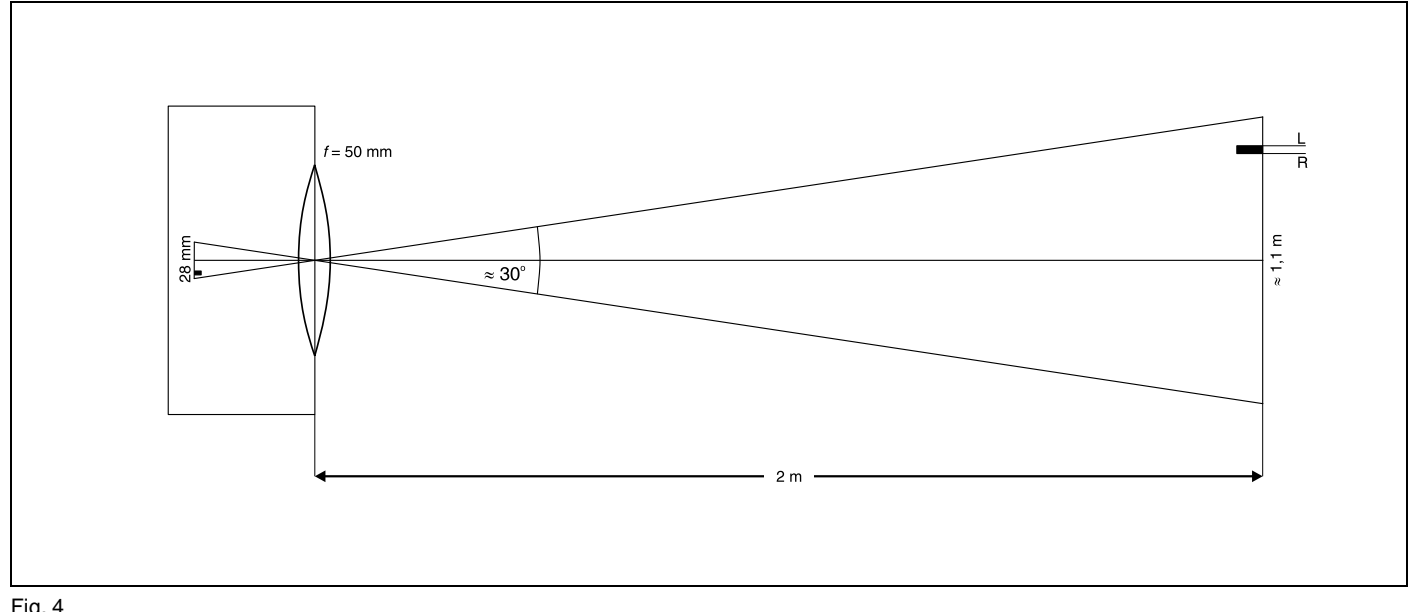

#### Fig. 4

Las relaciones ópticas para VideoCom con una distancia focal de 50 mm y una distancia de 2 m respecto al móvil.

En este caso se sigue el movimiento sobre una longitud de 1,1 m. El CCD implementado tiene 2048 píxeles. Las coordenadas del borde izquierdo L y del borde derecho R de un cuerpo se encuentra entre 0 y 2000 aprox. Esto corresponde a una resolución de unos 0,5 mm. La suma L+R resulta entre 0 y 4000 aprox. Es una medida para el punto medio del cuerpo, cuya posición se resuelve incluso con 0,25 mm.

#### Movimiento horizontal

- Posicione un reflejo en el borde izquierdo y otro reflejo en el borde derecho (en total dos reflejos) del movimiento (en el caso de un solo reflejo se debe llevar a cabo los siguientes pasos en forma iterativa);
- a grosso modo monte a VideoCom en paralelo respecto a la dirección del movimiento;
- seleccione una distancia aproximadamente el doble del largo del recorrido;
- seleccione la altura de tal manera que por lo menos se tenga un reflejo en el visualizador $(2)$ ;
- el segundo reflejo puede estar todavía fuera del campo visual (aumentar la distancia) o sobre o por abajo de la línea visual (ladear un poco la cámara);
- por último ambos reflejos deben quedar en el borde derecho e izquierdo del visualizador  $\mathcal D$  (véase la Fig. 5), esto es, una variación leve del ajuste ya no debe notarse;
- calibre la distancia entre los píxeles indicando la posición de ambos reflejos en el recorrido (en el software).

#### Movimiento vertical (caída libre)

- Cuelgue el cuerpo de caída libe (337 472) en el imán de retención; al mismo tiempo regule la tensión  $\omega$  del imán de retención con la clavija de ajuste 11 lo más pequeña posible para que el inicio de la medición y la caída libre sea prácticamente simultánea;
- $\bullet$  ponga a VideoCom en posición vertical (utilice el nivel  $\langle 4 \rangle$ ):
- tome una distancia aproximadamente el doble de la altura de caída;
- ajuste la dirección de tal manera que ambos reflejos se encuentren en el rango superior del visualizador LC $(7)$ , esto es, una variación leve del ajuste ya no debe notarse;
- calibre la distancia entre píxeles indicando la posición de ambos reflejos (0 m y 0,2 m) en el software.

## Nota

Si VideoCom no puede ser ajustado porque reconoce muy pocos o demasiados reflejos (por ej. a causa de las condiciones desfavorables de luminosidad) el software ofrece la posibilidad de representar las intensidades medidas del movimiento (prueba de intensidad). Una distribución de intensidad típica muestra para cada reflejo un pico de por lo menos 25 % de altura y un fondo de máx. 10 % (véase la Fig. 5).

Las parte pulidas metálicas que se encuentran en el campo visual no molestan si la luz reflejada en ellas no incide sobre VideoCom. Pero si esto sucede (por ej. desde los rieles del carril con cojín de aire), entonces se recomienda variar la altura de VideoCom; de esa manera cambia el ángulo de incidencia de la luz del flash.

## **3.2.2 Ajuste de VideoCom para la medición de intensidad**

Para los experimentos ópticos la cámara VideoCom puede ser montada en un banco óptico sobre la varilla de soporte suministrada. Según el experimento que se lleva a cabo, el objetivo podrá ser destornillado con una llave Allen ®. Después de conmutar VideoCom a la medición de intensidades por medio del software o con el pulsador MODE  $@$ , en la línea inferior del visualizador LC $(7)$  se indica la distribución de intensidades medida.

Para obtener resultados satisfactorios ajustar cuidadosamente el eje del banco óptico. Con tal propósito empiece con la fuente luminosa (en el lado izquierdo) y VideoCom (en el lado derecho). La fuente luminosa (por ej. un láser) y VideoCom deberán estar orientadas de tal forma que ambos se encuentren exactamente en el eje óptico. Después de ello se irán montando todos los otros componentes ópticos; en cada caso se debe tener en cuenta que el eje óptico se mantenga igual. Además, observe que el trayecto de los rayos sea paralelo delante del objeto de difracción.

#### **Nota**

VideoCom sólo mide intensidades de una línea. La luz no incidirá sobre la línea CCD si llega desde arriba o desde abajo a través del objetivo.

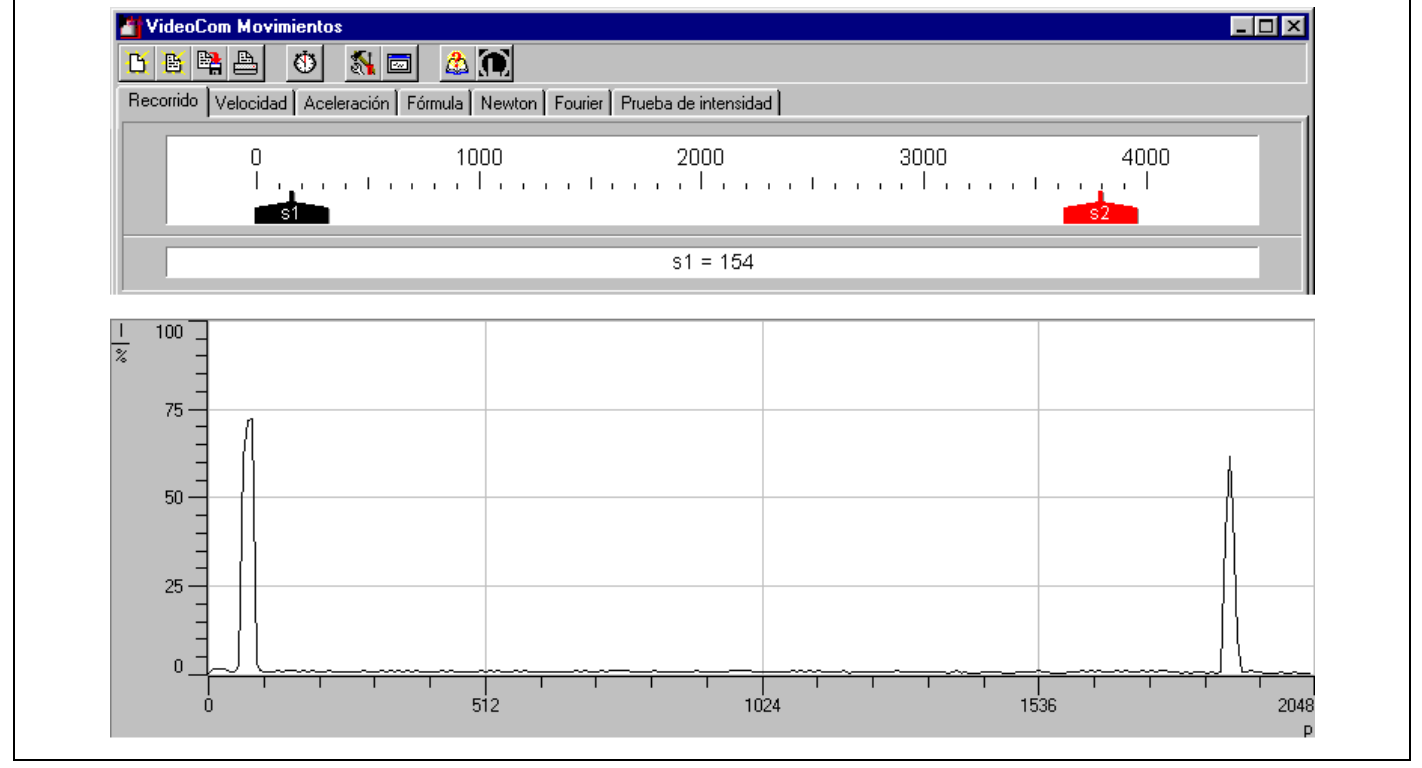

#### Fig. 5

La cámara correctamente orientada ve dos reflejos, en el borde izquierdo y en el borde derecho del movimiento y al borde del CCD (arriba se tiene el registro del movimiento, abajo la prueba de intensidad). El fondo (la intensidad del fondo) está debajo del 10% y la intensidad de los reflejos por sobre el 25 %. Para determinar las coordenadas de píxel arriba indicadas, las posiciones del borde izquierdo y derecho de un reflejo se suman. Para la calibración posterior es suficiente, por ej., la entrada de la distancia de ambos reflejos.

#### **3.2.3 Interferencias durante la medición de intensidades**

Si se mide con luz coherente, en principio, se presentan problemas de interferencia. En VideoCom se tienen dos tipos de interferencias:

• La luz láser penetra las lentes y la ventanilla de vidrio del CCD.

A causa de la longitud de coherencia grande del láser se pueden presentar interferencias constructiva y destructiva debido a la dispersión y la reflexión. Las fluctuaciones de intensidades que surgen son de un 5% como máximo (véase la Fig. 6, izquierda). Estas dispersiones no tienen importancia cuando se divide., por ej., la distribución de intensidades de una difracción (borde) en un semiplano entre la distribución no difractada (véase la Fig. 6, derecha). Sin embargo, si se trata de una difracción en una ranura o en una ranura múltiple, estas fluctuaciones pueden interferir en la intensidad total.

- Luz coherente de diferentes longitudes de onda incide sobre diferentes píxeles sobre el CCD.
- Entre la superficie del CCD y la capa fotosensible existe una capa delgada (de unos µm de espesor). Debido a la interferencia en esta capa delgada varía la intensidad que incide sobre esta capa fotosensible. Esta variación depende de la longitud de onda y se refleja, por ej., en la medición de la distribución de intensidades en el primer orden de difracción de una rejilla (véase la Fig. 7, izquierda). Pero incluso estas interferencias no tienen importancia si, por ej., se divide la distribución de intensidades filtrada entre la no filtrada (véase la Fig. 7, derecha).

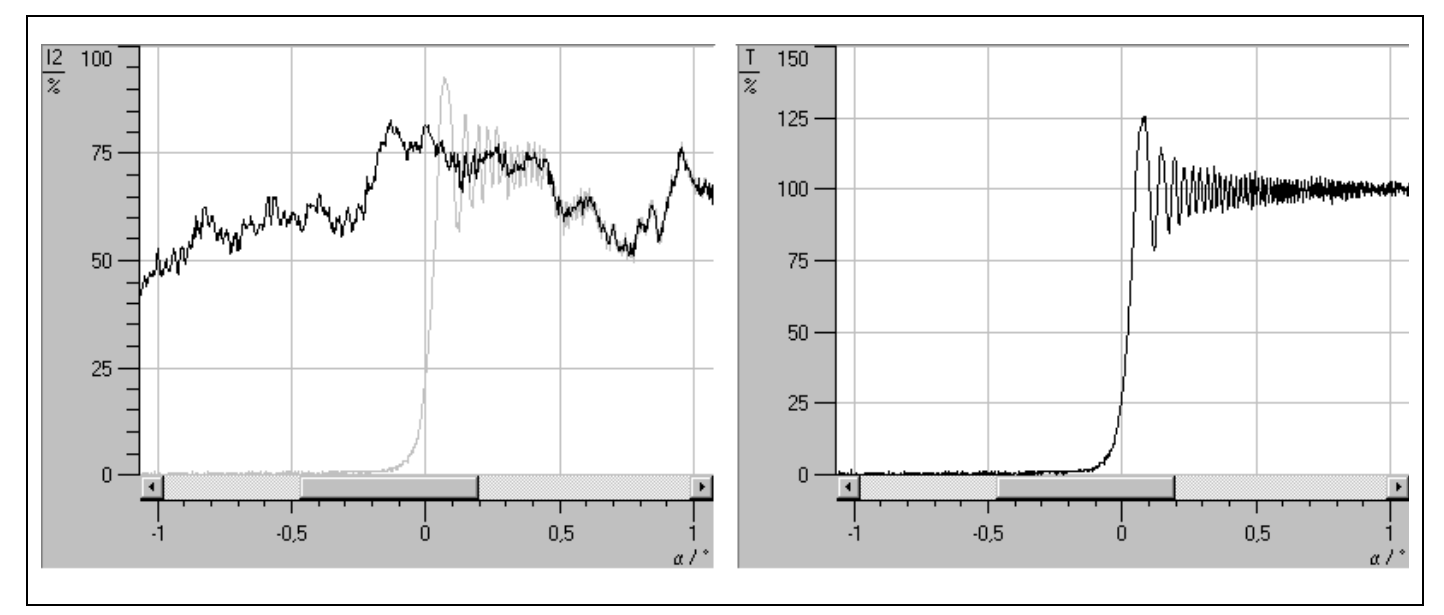

Fig. 6

Distribución de intensidad de luz láser ensanchada por lentes (izquierda, curva negra) y la distribución relativa de intensidad respectiva después de la difracción en un semiplano (derecha, relación del gris de la izquierda y la curva negra).

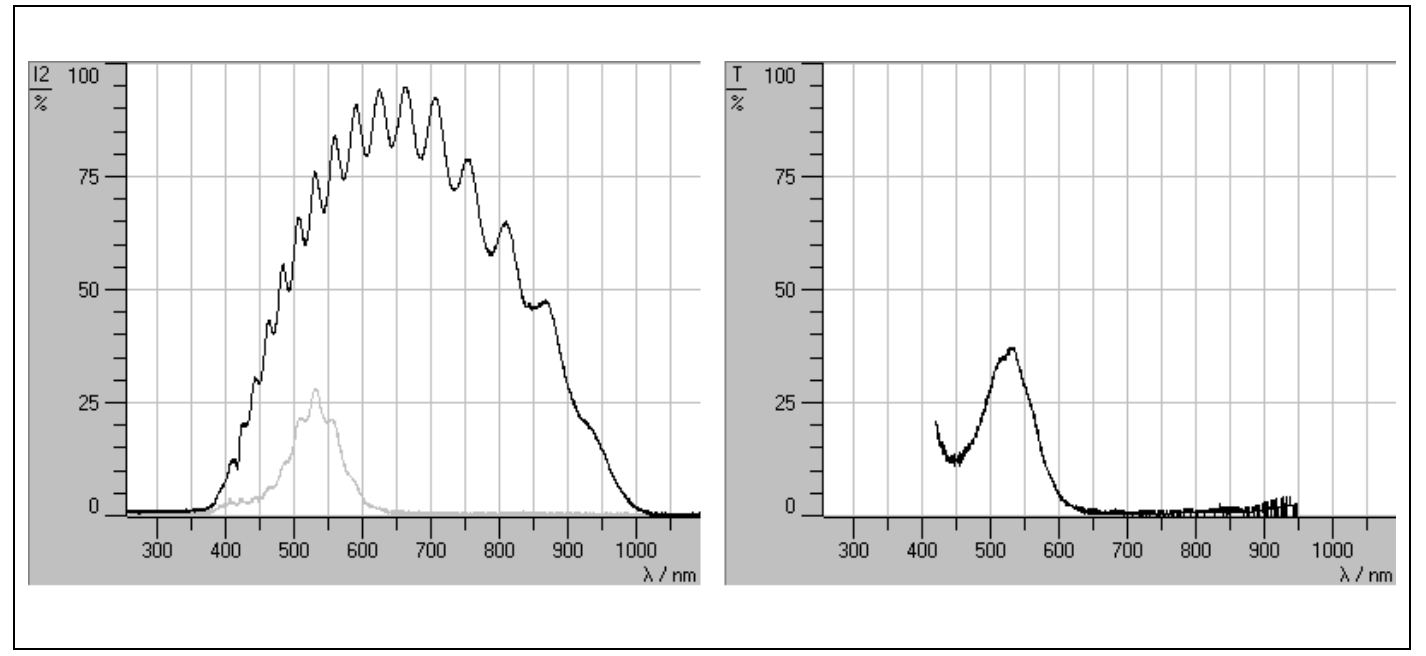

Fig. 7

Distribución de intensidad medida en el primer orden de difracción de una rejilla (izquierda, curva negra) y la distribución relativa de intensidad respectiva después de un filtro verde (curva de transmisión de filtros, derecha, relación del gris de la izquierda y la curva negra).

### **3.3 Lámina retrorreflectora**

Una cinta de esta lámina autoadhesiva (por ej. cortada con una tijera) puede ser colocada fácilmente en muchos cuerpos en movimiento (por ej. en la bandera de interrupción de un móvil o en un péndulo físico) para facilitar el registro del movimiento de estos cuerpos.

Muy buenos resultados se obtiene cuando la lámina está limpia e intacta.

Las dimensiones de una cinta deben ser apropiadas: se recomienda un ancho de la cinta de aprox. 0,5 a 1% de la longitud total del recorrido. La altura de la cinta es decisiva para ajustar muy fácilmente a VideoCom y debe ser por lo menos 5% de la longitud de onda. Cuanto mayor sea la altura de la cinta, más fácilmente encuentra VideoCom el reflejo y mucho más fácilmente puede formar un reflejo en el borde izquierdo y el borde derecho del CCD simultáneamente, esto es, seguir el reflejo sobre todo el rango de movimiento.

## **3.4 Software**

La instalación del software presupone la disposición de un ordenador personal bien configurado con Windows 95 o Windows NT.

La instalación se realiza con el programa SETUP.EXE contenido en el disquete, después de la selección del idioma y del directorio de instalación.

Después de la instalación los programas para el registro de movimientos y la medición de intensidades se encontrarán bajo "Programas" - "VideoCom".

Si no se encuentra a VideoCom al arrancar el software, entonces aparece un mensaje de error (posibles causas: la alimentación o el cable serie no están correctamente conectados, o la interface en serie es incorrecta). La interface en serie puede ser configurada con la tecla F5 (ventana Ajustes  $\longrightarrow$  ventana General) (Guardar nuevos predeterminados almacena esta nueva configuración).

Si así lo desea el software puede ser desinstalado posteriormente en el control del sistema bajo "Software".

Ambos programas contienen una ayuda detallada sobre todas las funciones. Esta ayuda puede ser llamada con F1 luego de iniciar el programa e incluso imprimirla. La ayuda contiene una serie de consejos e indicaciones para los experimentos. Por favor, absténgase de ponerse en contacto con nosotros a través de nuestra hotline (+49-2233-604207) si todavía no ha consultado esta ayuda.

Para las eventuales actualizaciones del software (ampliaciones, correcciones de errores) utilice nuestro servidor en Internet (http://www.leybold-didactic.de); la actualización es gratuita.